# 报名、审核系统

# 使用说明书

# 目录

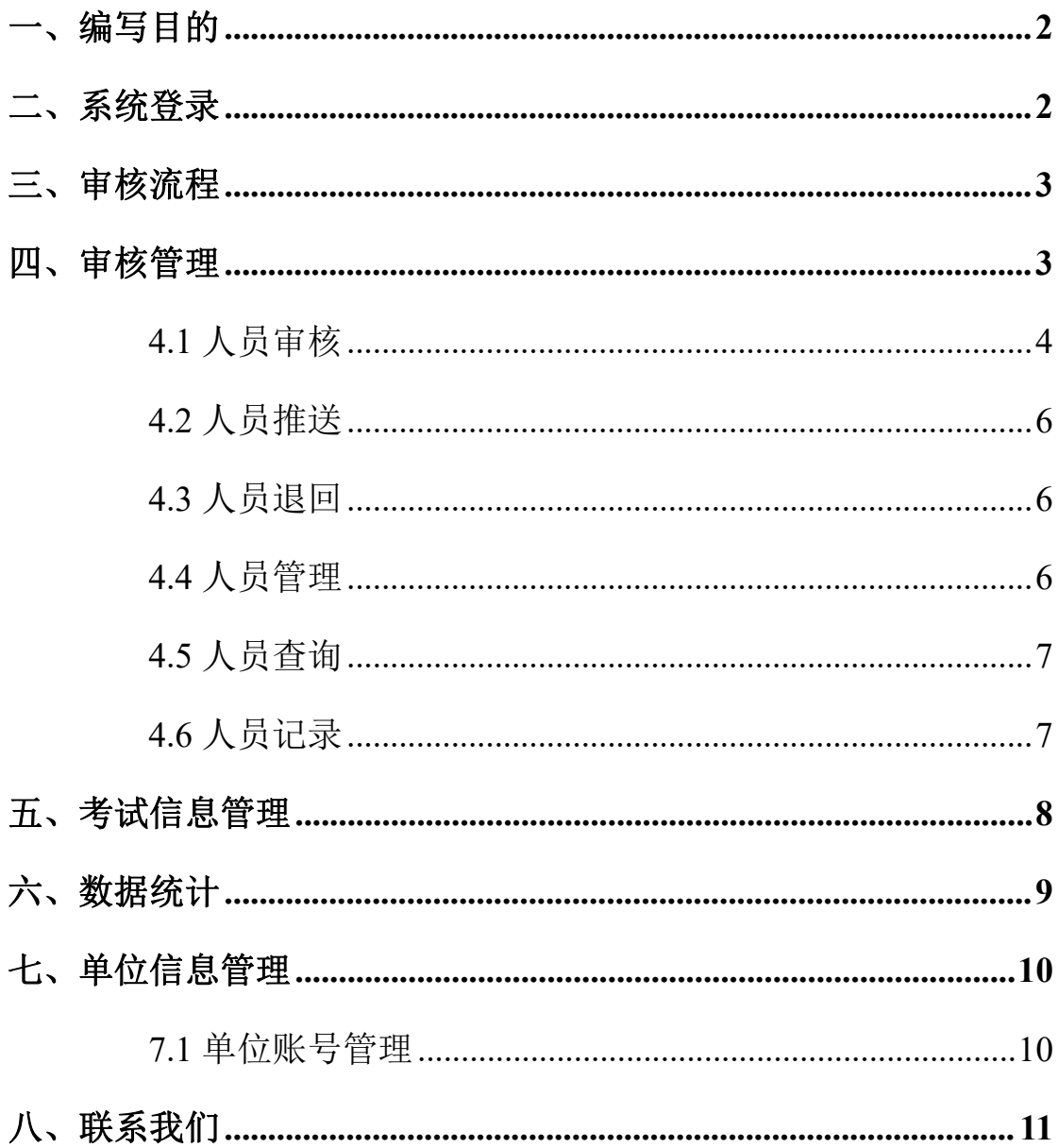

### <span id="page-1-0"></span>一、编写目的

本使用手册讲述了用户使用系统过程中应注意的一些问题和操 作说明,适用于人员审核单位。

<span id="page-1-1"></span>二、系统登录

报名审核系统统登录地地址: http://39.105.139.106:9091/admins/sign\_in 登录页面, 如下图:

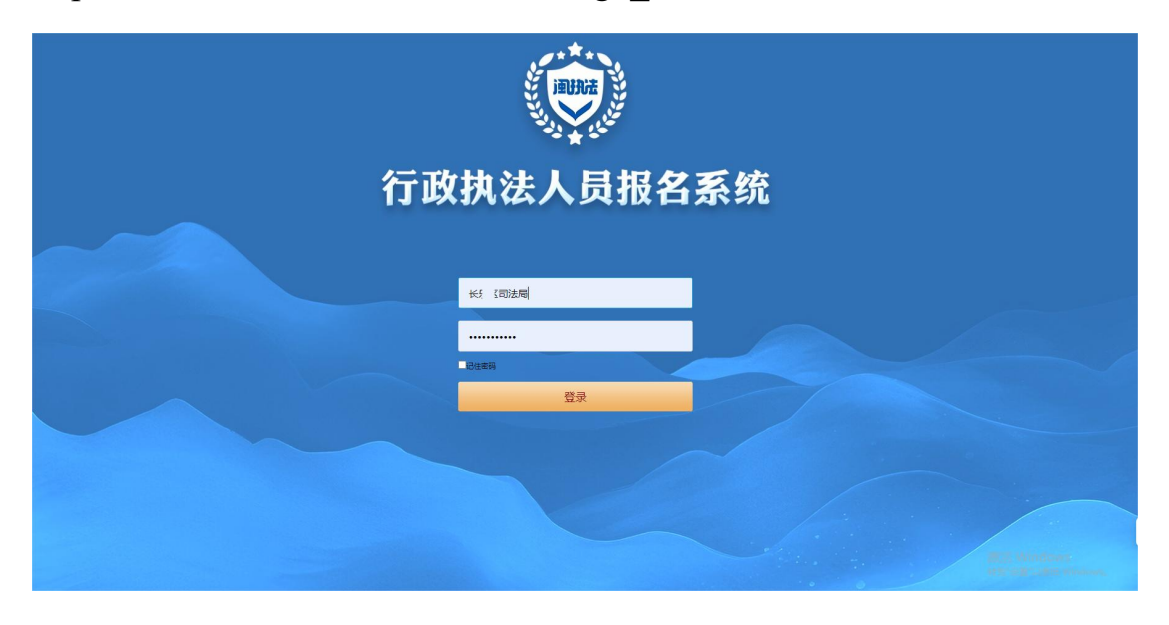

用户输入用户名称、密码、验证码登陆系统,用户登录成功可访 问系统首页如下图:

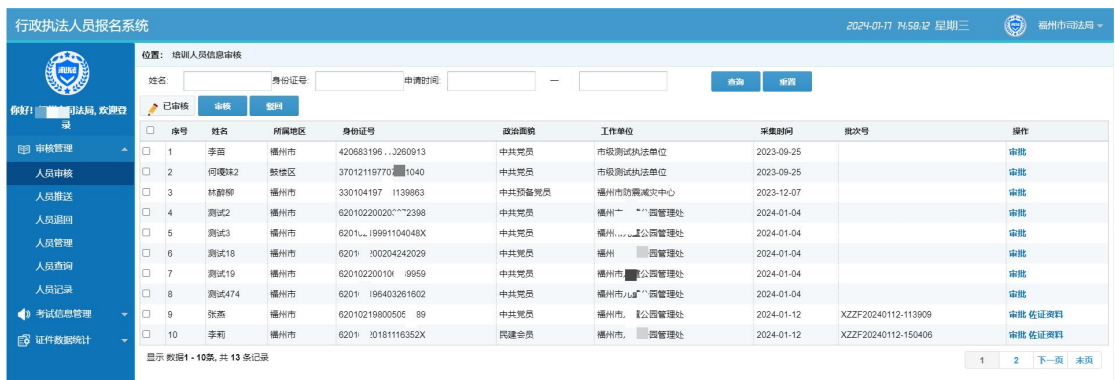

点击右侧三角图标可以进行"修改资料""修改密码""退出系统" 操作。

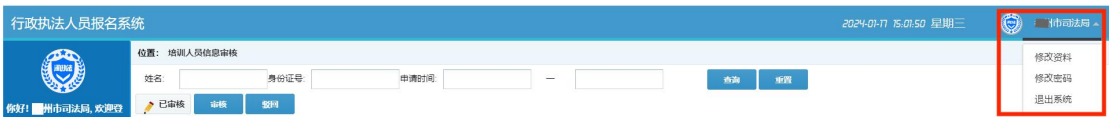

#### <span id="page-2-0"></span>三、审核流程

1、县(区)级执法单位、司法单位、乡镇街道执法单位,实行 2 级 审核,即:具(区)级司法局审核完成后系统自动推送至市级司法局 审核,市级司法局完成审核后推送至学习平台学习。

2、省级执法单位和省司法局本级人员,实行 1 级审核,即:省司法 局审核通过后立即推送至学习平台学习。

<span id="page-2-1"></span>四、审核管理

#### 功能描述

县(区)级司法部门对本级(本单位)报名人员及辖区内"执法 单位"待审核报名人员信息进行审核,系统自动提交市一级司法局审 核;市级司法局审核完成后点击"推送"系统自动生成"学员账号",

学员可以通过账号登录进行学习培训及考试。

操作步骤

县(区)级司法局登录审核账号首页会显示待办事项,点击【审批】 可以逐个审批报名人员;

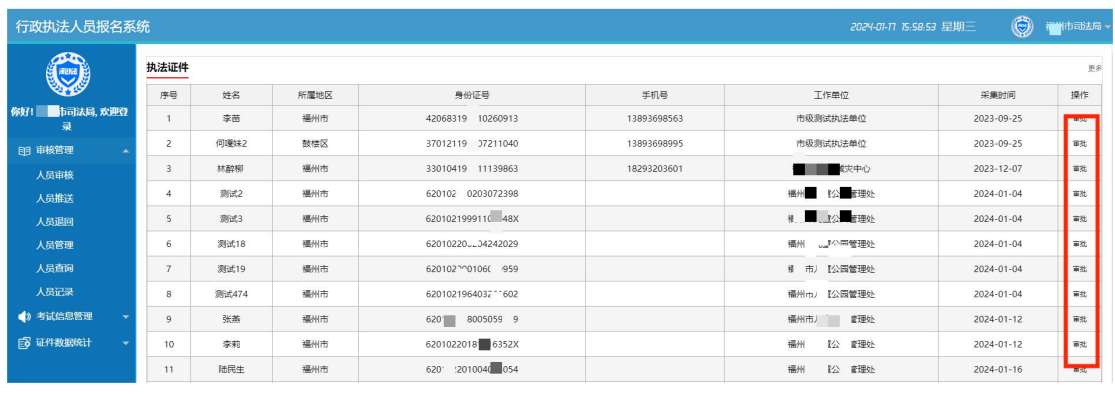

在跳出页面审阅报名人员信息查看【佐证资料】,填写"审核意见" 点击【同意】或者【不同意】;

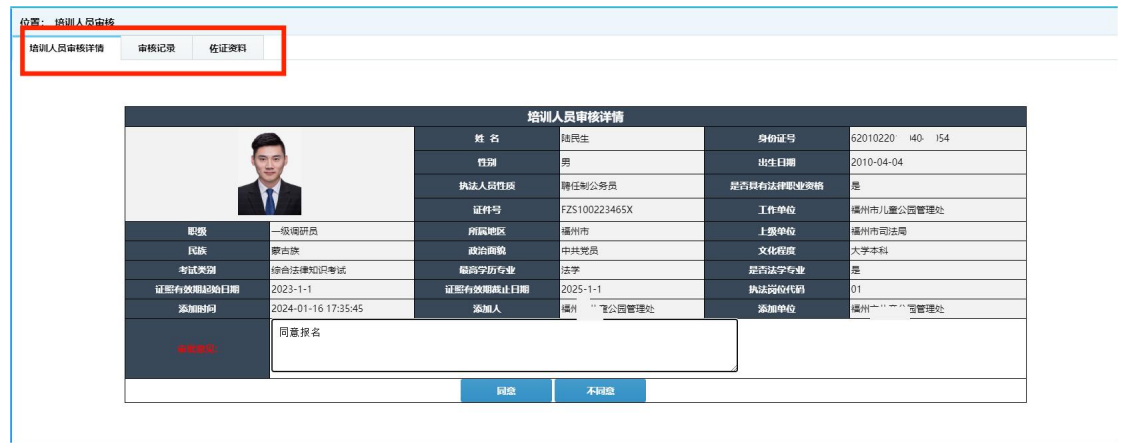

### <span id="page-3-0"></span>**4.1** 人员审核

4.1.1 批量审核,如需要批量审核可点击左侧菜单【审核管理】【人 员审核】,在查看【人员信息】【佐证资料】合适后,勾选"同一批 次号"的报名信息后点击【审核】;

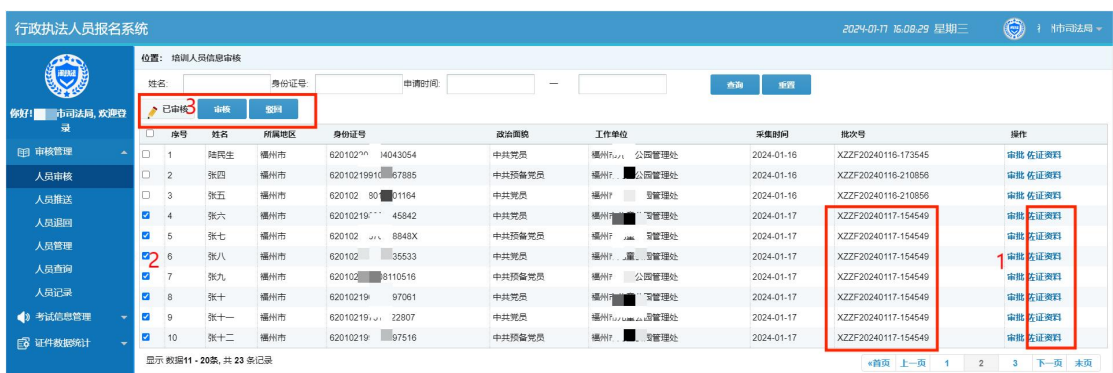

# 4.1.2【已审核】可查看本司法单位审核过得所有报名人员的信息。

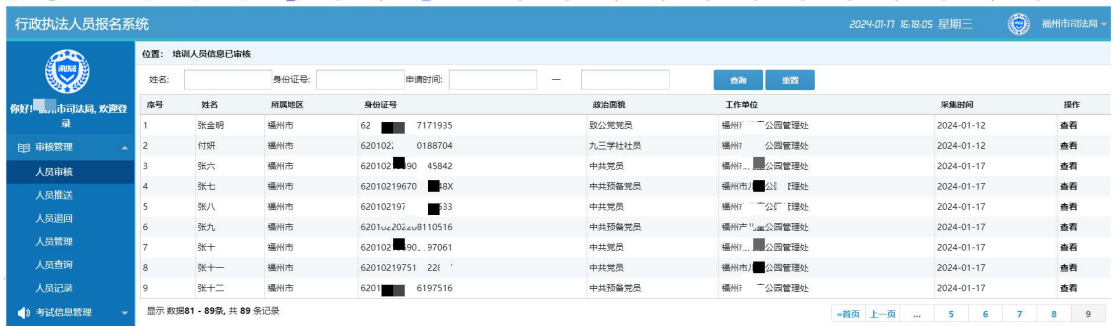

4.1.3【驳回】在审核学员信息时,填写完审核意见选择了【不同意】, 这条信息会返回到【人员退回】,本单位报名账号或者执法单位在【人 员退回】菜单可以查到退回信息,在信息里会说明退回理由,本单位 报名账号或执法单位在完善信息后可再次提交报名。

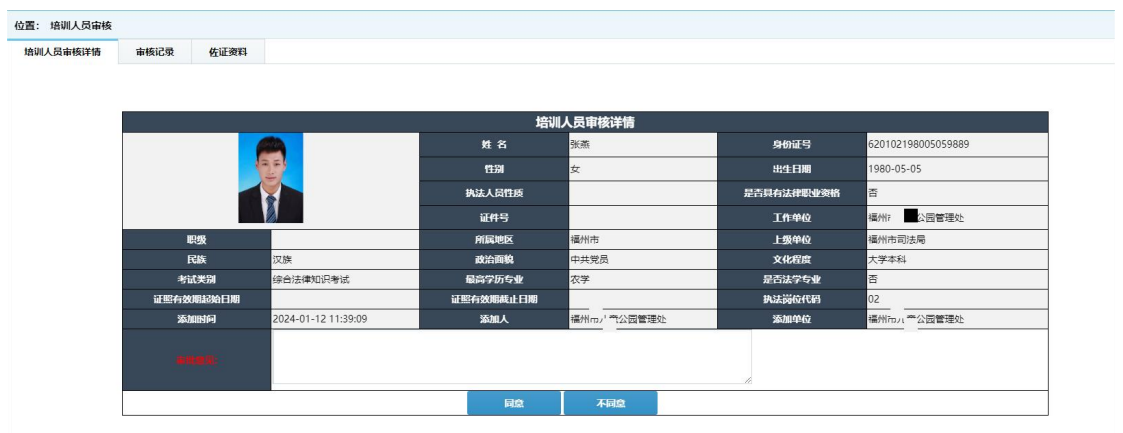

### <span id="page-5-0"></span>**4.2** 人员推送

【人员推送】勾选推送已审核人员生成学习账号。

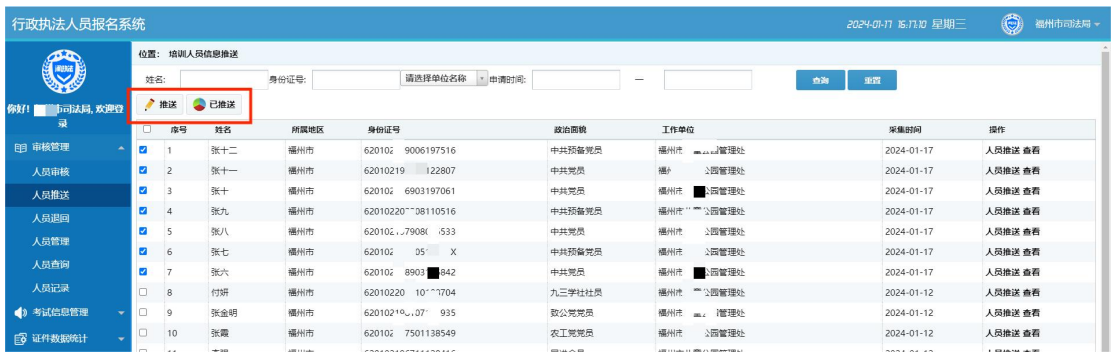

【已推送】查询所有已推送生成学习账号的学员信息。

## <span id="page-5-1"></span>**4.3** 人员退回

审核账号【驳回】审核【不同意】的培训人员在此可实现综合查询。

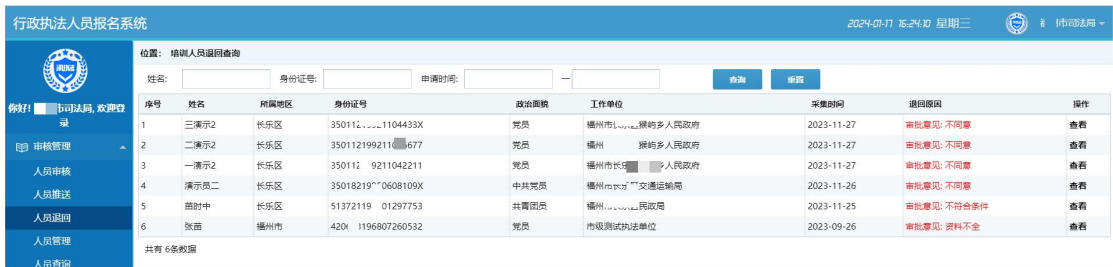

## <span id="page-5-2"></span>**4.4** 人员管理

【人员管理】综合查询已生成账号的学员。

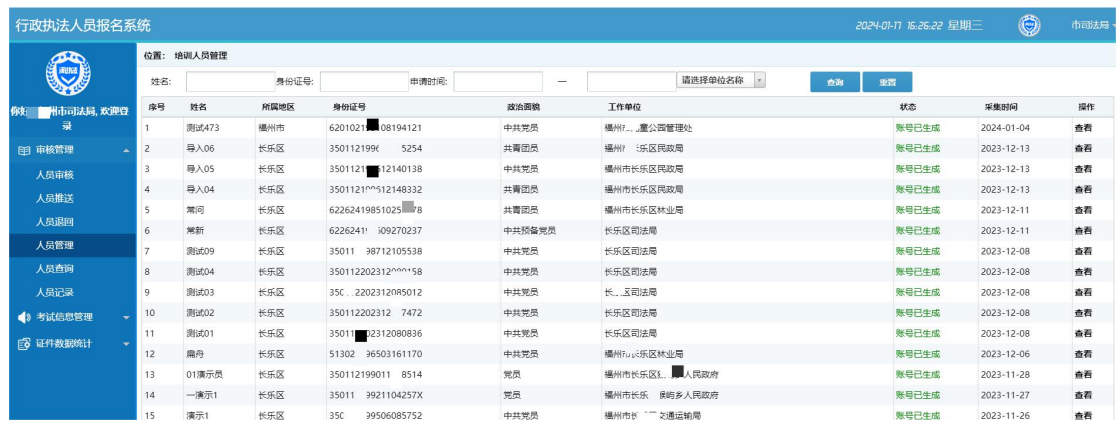

# <span id="page-6-0"></span>**4.5** 人员查询

【人员查询】查询所有本级和下级单位学员培训课程设置情况。

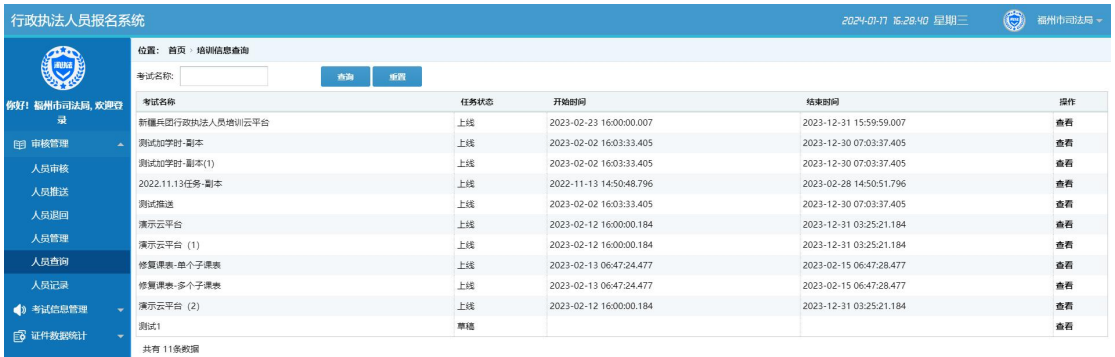

# <span id="page-6-1"></span>**4.6** 人员记录

【培训人员记录】查询所有本级和下级单位学员培训学习及模拟考试 情况。

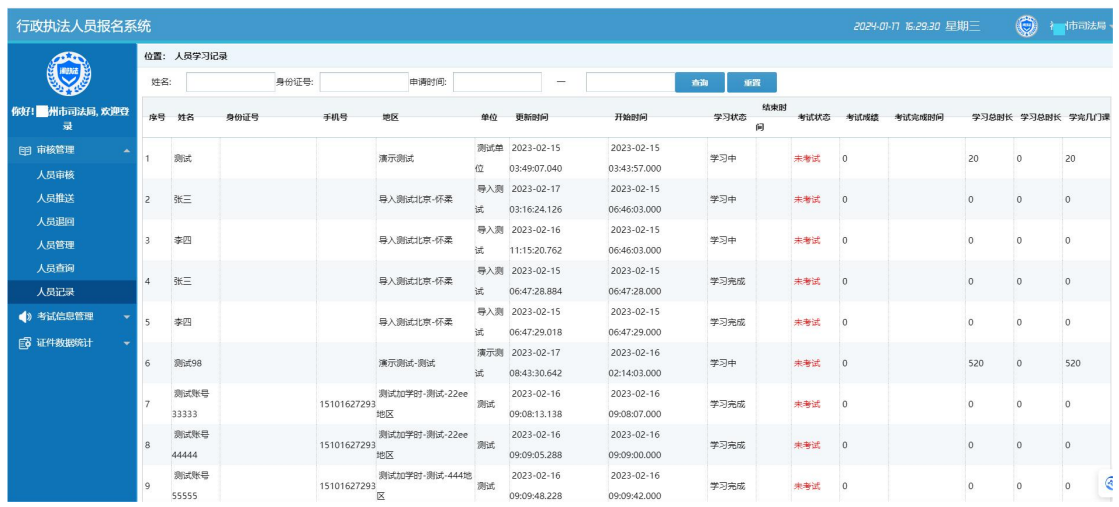

市级司法局及省级司法局审核操作参考县(区)级司法局。

### <span id="page-7-0"></span>五、考试信息管理

### 功能描述

用于执法单位、司法单位查询本级参加司法考试人员考试成绩, 司法单位权限可查询本级及辖区所有司法单位和执法单位参加司法 考试人员考试成绩。

【考试信息查询】

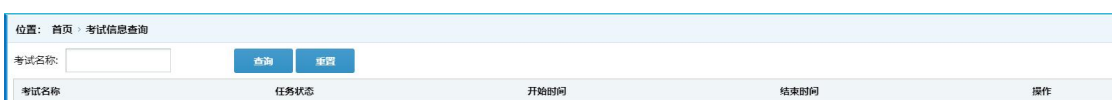

# 【考试成绩管理】

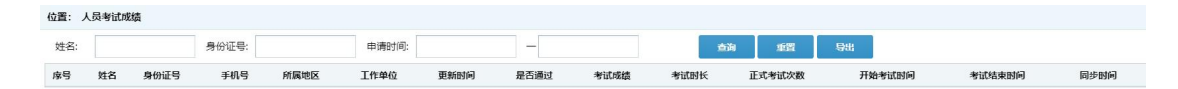

### <span id="page-8-0"></span>六、数据统计

### 功能描述

省司法部门总管理员账户在平台对审核推送后学员信息,进行统 计汇总实时了解全省、各地市、各区县报名及审核情况。 可实现"分单位"统计。

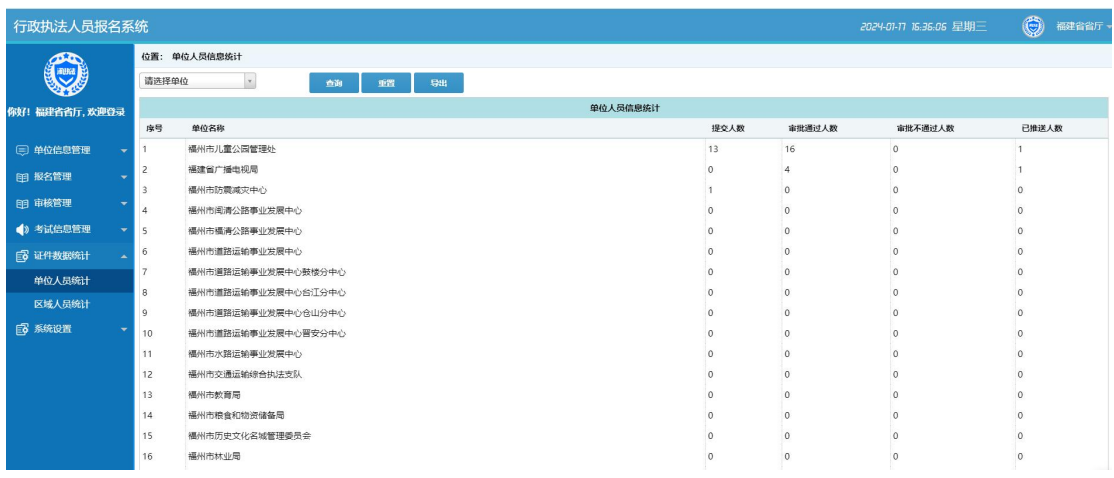

# "分区域"统计。

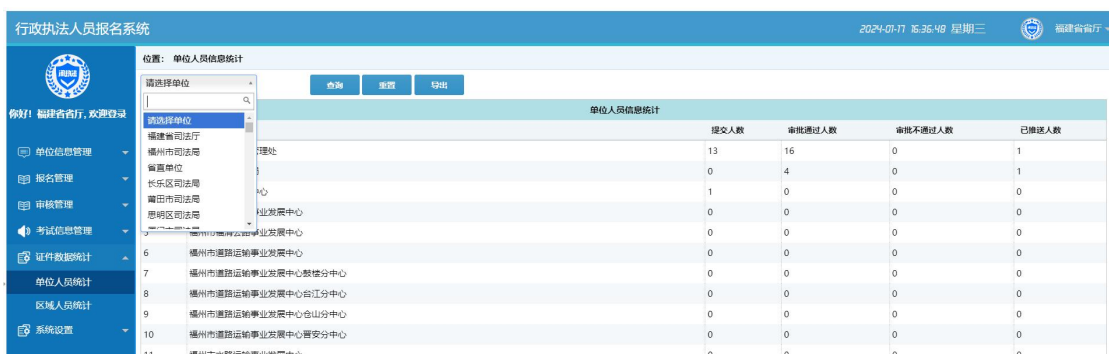

"导出"功能

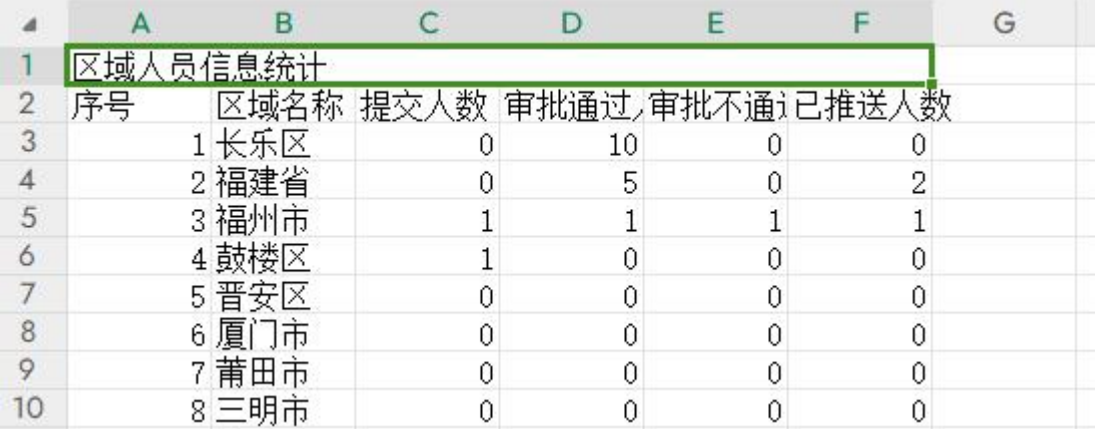

<span id="page-9-0"></span>七、单位信息管理

功能描述

省司法部门管理员权限,用于对平台所有账号信息,进行【添加】 【锁定】【删除】【激活】【密码重置】进行操作,对【审核语句设 置】进行【添加】【修改】【删除】操作。

#### <span id="page-9-1"></span>**7.1** 单位账号管理

进入平台点击【单位信息管理】→【单位账号管理】→【添加】

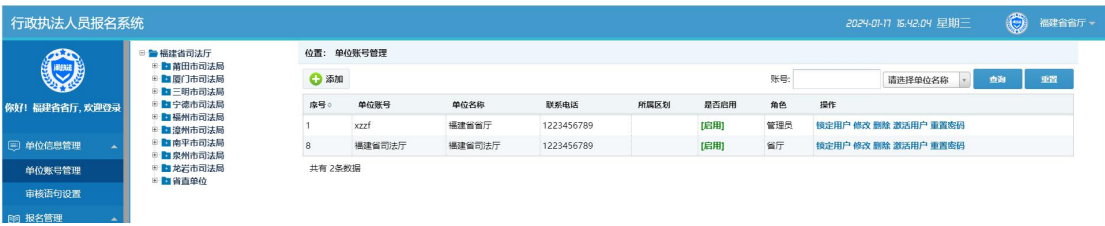

# 填写有关单位信息后点击【保存】添加完毕。

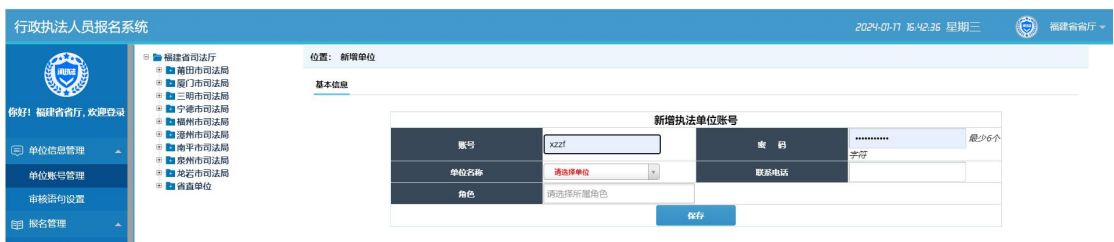

<span id="page-10-0"></span>八、联系我们

在登录、注册或操作中遇到问题无法解决,可以加入 QQ 群反映 问题我们会及时解决。

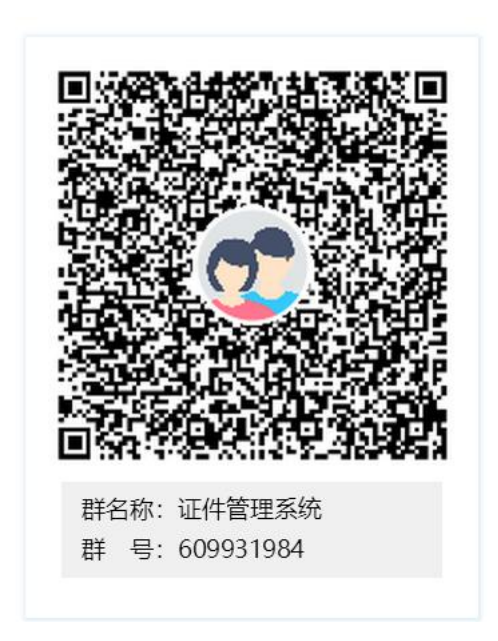